## **КонструкторБизнесПроцессов**®

## Объектная адресация

В данной инструкции описана настройка типовых конфигураций для использования механизма объектной адресации. Для настройки требуется версия основной поставки КонструкторБизнесПроцессов© не ниже 1.0.3.8.

## Время установки

Время установки (на примере типовой конфигурации «1С: Управление Торговлей ред. 11.4») составляет ~0.5 часа.

Итоговое время установки зависит от конкретной конфигурации, её настроек и оборудования, на<br>котором будет производиться настройка и обновление конфигурации базы данных.

Внимание! Каждый пункт инструкции важен. Невыполнение пунктов инструкции может привести к некорректному поведению системы.

## Порядок настройки

Настройка выполняется в режиме Аконфигуратор

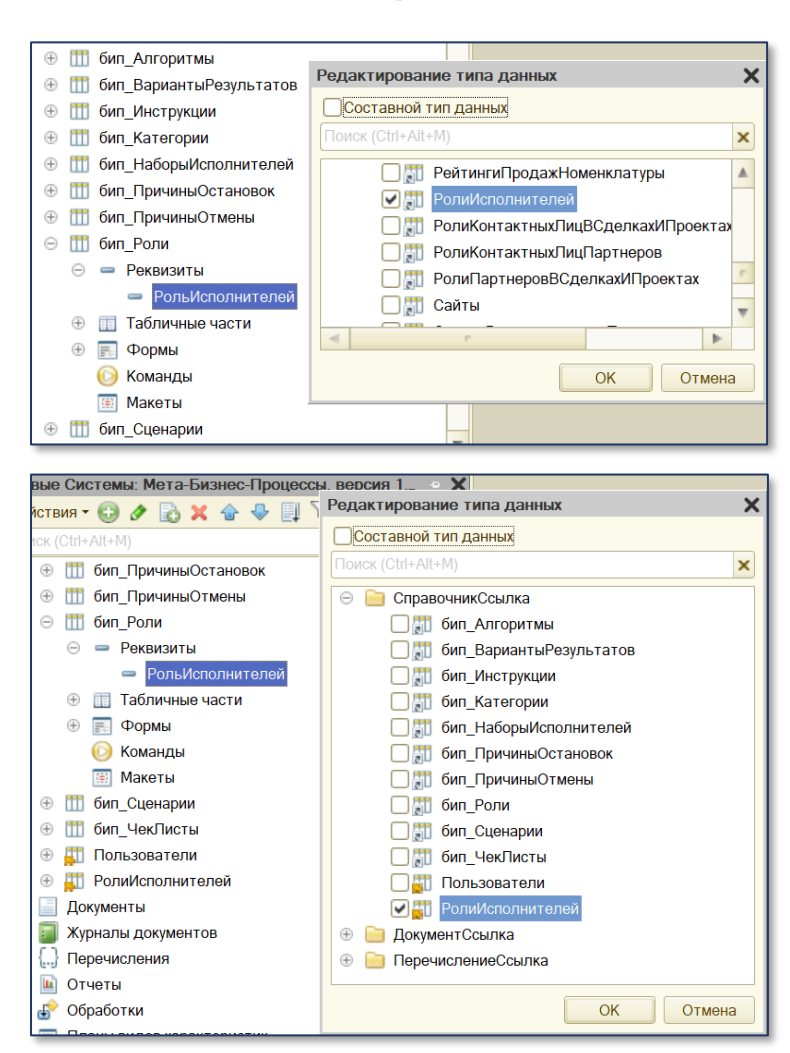

При использовании подсистемы как дополнения.

- 1. Для реквизита **РольИсполнителей** справочника бип\_Роли укажите тип
	- СправочникСсылка.РолиИсполнителей.
- 2. Обновите конфигурацию базы данных.
- 3. После обновления на форме настройки роли появится поле Объектная адресация: Роль исполнителей.

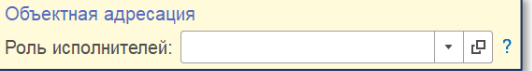

При использовании подсистемы как расширения.

- 1. Добавьте в расширение справочник РолиИсполнителей.
- 2. Для реквизита **РольИсполнителей** справочника бип\_Роли укажите тип
- СправочникСсылка.РолиИсполнителей.
- 3. Обновите конфигурацию базы данных.
- 4. После обновления на форме настройки роли появится поле Объектная адресация: Роль исполнителей.

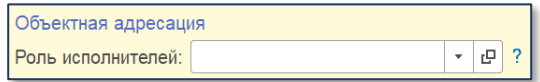

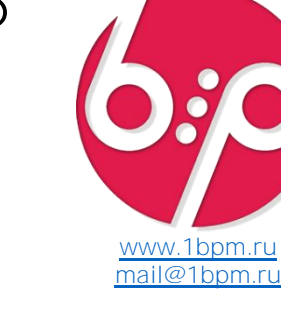

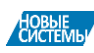

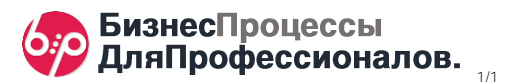